# **Windows based languages for job implementation with COM components**

- [Scope](#page-0-0)
- [Language Overview](#page-0-1)
- [Examples](#page-0-2)
	- [COM component for example jobs](#page-0-3)
		- [VBScript jobs calling COM components](#page-1-0)
			- [VBScript job for Master](#page-1-1)
			- [VBScript Job for Agent](#page-1-2)
	- [PowerShell jobs calling COM components](#page-1-3)
		- [PowerShell Job for Agent](#page-2-0)

# <span id="page-0-0"></span>Scope

- JobScheduler is evolving towards an architecture that allows more flexible use with Agents.
- Find an overview of supported languages for jobs that make use of COM components.

# <span id="page-0-1"></span>Language Overview

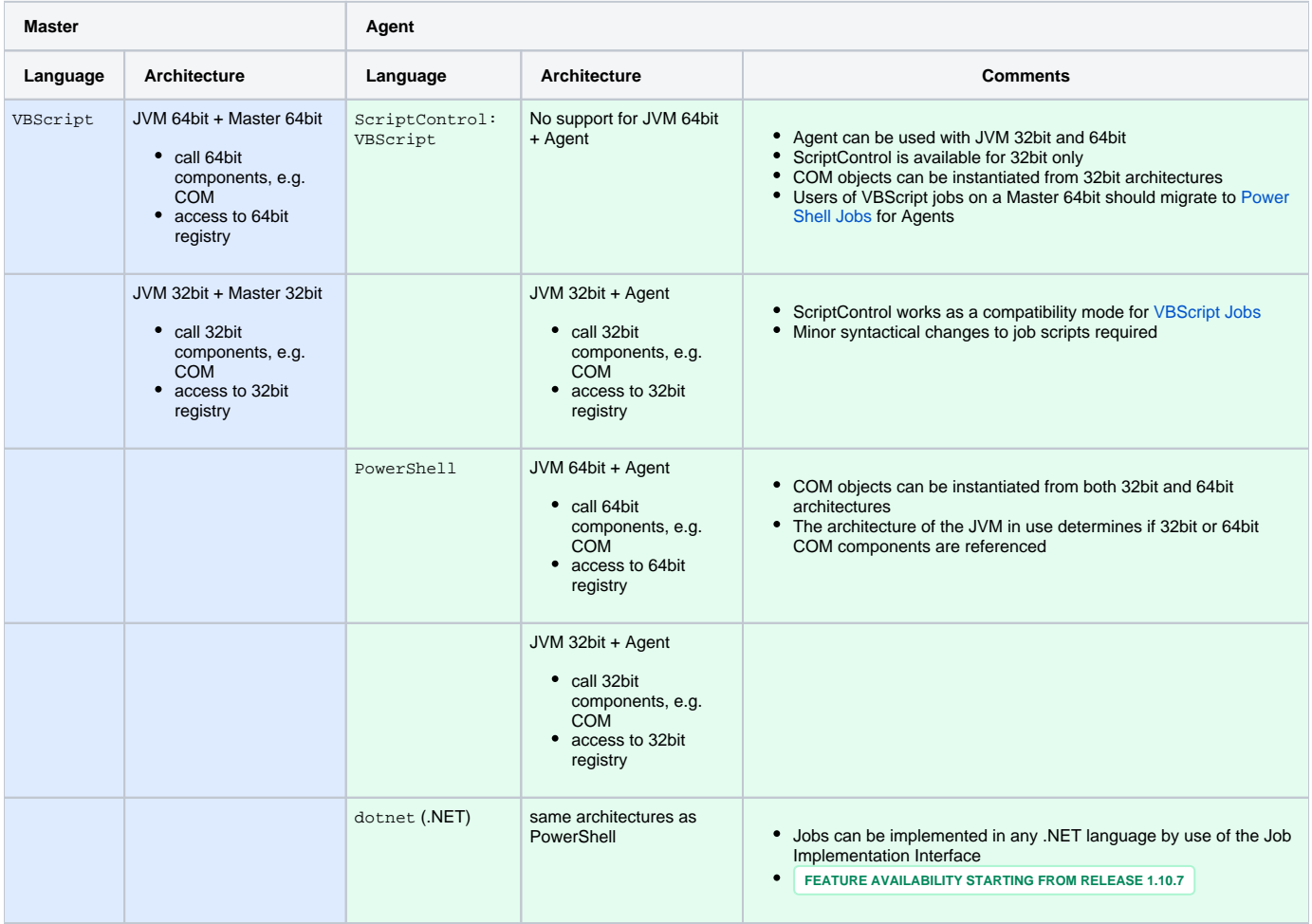

# <span id="page-0-2"></span>Examples

- Examples are available for download from [scripting.zip](https://kb.sos-berlin.com/download/attachments/16908529/scripting.zip?version=2&modificationDate=1479230093000&api=v2)
- Unzip the archive in the ./config/live folder of your JobScheduler Master, a sub-directory scripting will be created for job-related objects.

## <span id="page-0-3"></span>**COM component for example jobs**

- From the attached archive [scripting.zip](https://kb.sos-berlin.com/download/attachments/16908529/scripting.zip?version=2&modificationDate=1479230093000&api=v2) register the COM component ComComponent.dll that implements a sample class. The .dll has been compiled using the *AnyCPU* model and has to be registered by the user.
- Register the COM component for your respective architecture. The path to the .NET Framework might be different for your environment:
	- 32bit C:\Windows\Microsoft.NET\**Framework**\v4.0.30319\regasm.exe ComComponent.dll /codebase /tlb /nologo

 $• 64bit$ 

- C:\Windows\Microsoft.NET\**Framework64**\v4.0.30319\regasm.exe ComComponent.dll /codebase /tlb /nologo
- To later on remove the registration use

```
regasm.exe ComComponent.dll /u
```
### <span id="page-1-0"></span>**VBScript jobs calling COM components**

#### <span id="page-1-1"></span>**VBScript job for Master**

- This example works for a JobScheduler Master 32bit and 64bit
- The above COM component ComComponent.dll has to be registered for the respective architecture

#### **Master runs VBScript that calls a COM component**

```
<job title="Master runs VBScript that calls a COM component" order="no" stop_on_error="no" tasks="1">
     <params/ >
    <script language="vbscript">
        <![CDATA[
        Set fso = CreateObject ("Scripting.FileSystemObject")
        Set stdout = fso.GetStandardStream (1)
        Set stderr = fso.GetStandardStream (2)
        Dim objTest, intResult
        Set objTest = CreateObject ("ComComponent.ComClassExample")
        intResult = objTest.AddTheseUp (100, 200)
        stdout.WriteLine "running VBScript job: " & intResult
        ]]>
     </script>
    <run_time />
</job>
```
#### <span id="page-1-2"></span>**VBScript Job for Agent**

- This example works for a 32bit Agent
- The above COM component ComComponent .dll has to be registered for the 32bit architecture
- Basically the job script is the same as for the Master, consider use of the language scriptcontrol: vbscript and the assignment of a process class that points to an Agent.

#### **Agent runs VBScript that calls a COM component**

```
<job title="Agent runs VBScript that calls a COM component" order="no" stop_on_error="no" tasks="1" 
process_class="Agent">
    <params />
    <script language="scriptcontrol:vbscript">
        <![CDATA[
        Set fso = CreateObject ("Scripting.FileSystemObject")
        Set stdout = fso.GetStandardStream (1)
        Set stderr = fso.GetStandardStream (2)
        Dim objTest, intResult
        Set objTest = CreateObject ("ComComponent.ComClassExample")
        intResult = objTest.AddTheseUp (100, 200)
        stdout.WriteLine "running VBScript job: " & intResult
        ]]>
     </script>
     <run_time />
</job>
```
### **PowerShell jobs calling COM components**

### <span id="page-2-0"></span>**PowerShell Job for Agent**

- This example works for Agents with a JVM 32bit and 64bit.
- The above COM component ComComponent.dll has to be registered for the respective architecture.
- For details on the use of the JobScheduler API see [PowerShell Jobs](https://kb.sos-berlin.com/display/PKB/PowerShell+Jobs).

#### **Agent runs PowerShell that calls a COM component**

```
<job title="Agent runs PowerShell that calls a COM component" order="no" stop_on_error="no" tasks="1" 
process_class="Agent">
    <params />
    <script language="powershell">
        <![CDATA[
$objTest = New-Object -ComObject "ComComponent.ComClassExample"
$intResult = $objTest.AddTheseUp(100, 200)
echo "running PowerShell job: $intResult"
        ]]>
    </script>
    <run_time />
</job>
```